# Total Verification System User's Manual

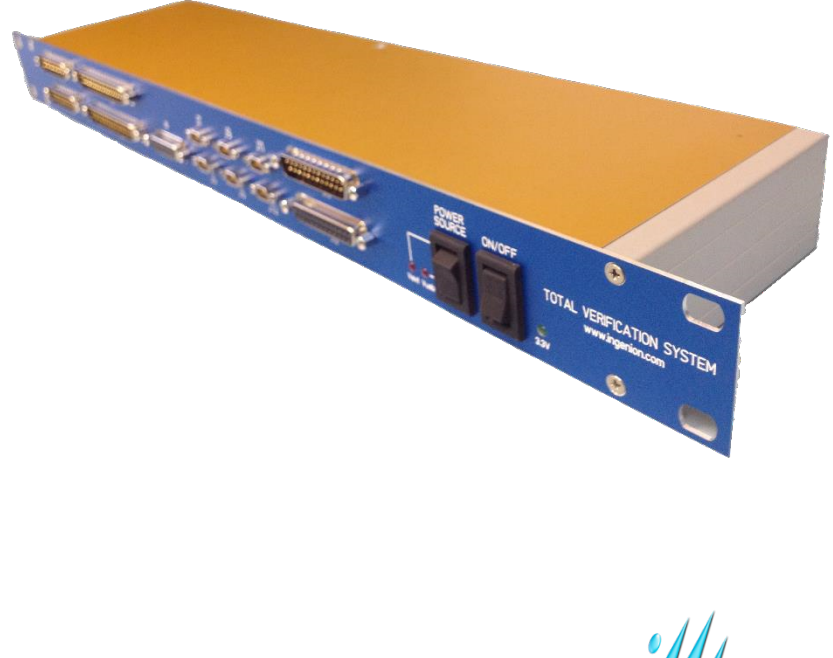

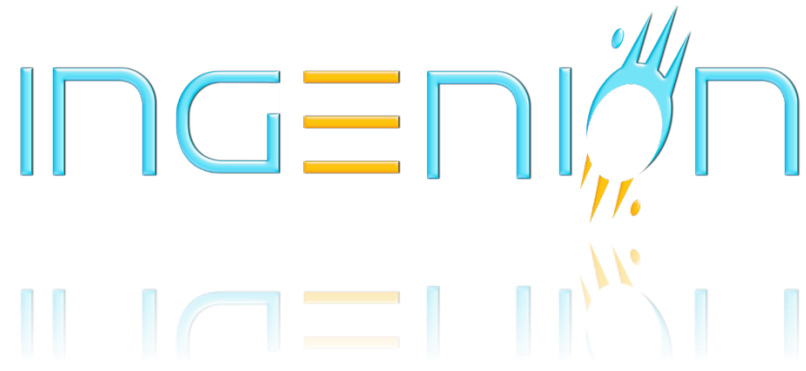

ING-TVS-SPEC-002

#### **Notice of Disclaimer**

The information disclosed to you hereunder (the "Materials") is provided solely for the selection and use of Ingenion products. To the maximum extent permitted by applicable law: (1) Materials are made available "AS IS" and with all faults, Ingenion hereby DISCLAIMS ALL WARRANTIES AND CONDITIONS, EXPRESS, IMPLIED, OR STATUTORY, INCLUDING BUT NOT LIMITED TO WARRANTIES OF MERCHANTABILITY, NON-INFRINGEMENT, OR FITNESS FOR ANY PARTICULAR PURPOSE; and (2) Ingenion shall not be liable (whether in contract or tort, including negligence, or under any other theory of liability) for any loss or damage of any kind or nature related to, arising under, or in connection with, the Materials (including your use of the Materials), including for any direct, indirect, special, incidental, or consequential loss or damage (including loss of data, profits, goodwill, or any type of loss or damage suffered as a result of any action brought by a third party) even if such damage or loss was reasonably foreseeable or Ingenion had been advised of the possibility of the same. Ingenion assumes no obligation to correct any errors contained in the Materials or to notify you of updates to the Materials or to product specifications. You may not reproduce, modify, distribute, or publicly display the Materials without prior written consent. Certain products are subject to the terms and conditions of the Limited Warranties; IP cores may be subject to warranty and support terms contained in a license issued to you by Ingenion. Unless otherwise stated, Ingenion products are not designed or intended to be fail-safe or for use in any application requiring fail-safe performance; you assume sole risk and liability for use of Ingenion products in Critical Applications.

© Copyright 2013–2014 Ingenion, Inc. Ingenion, the Ingenion logo, and other designated brands included herein are trademarks of Ingenion in the United States and other countries. All other trademarks are the property of their respective owners.

## Revision History

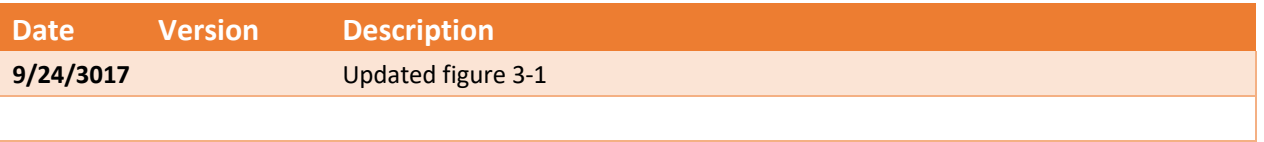

#### Contents

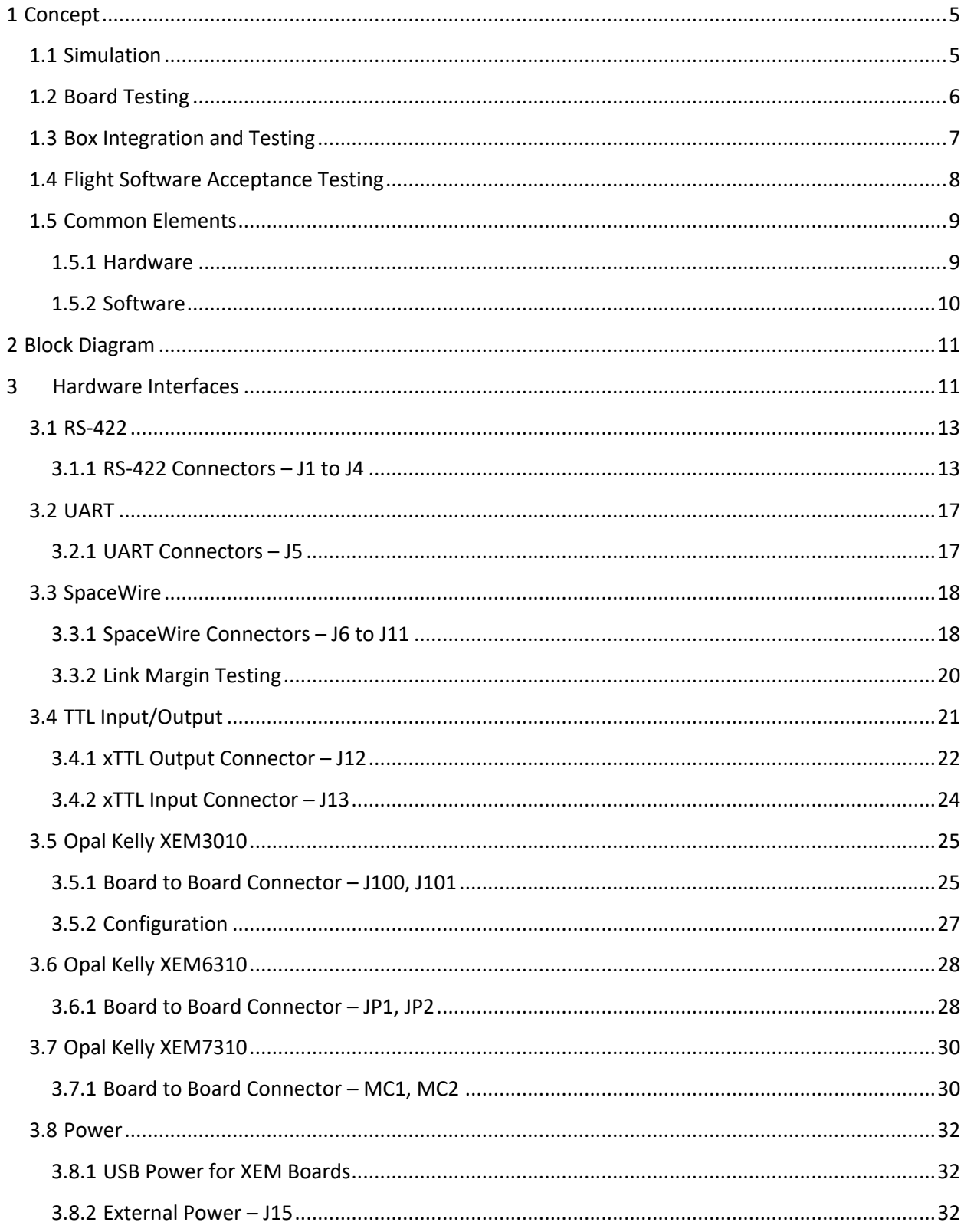

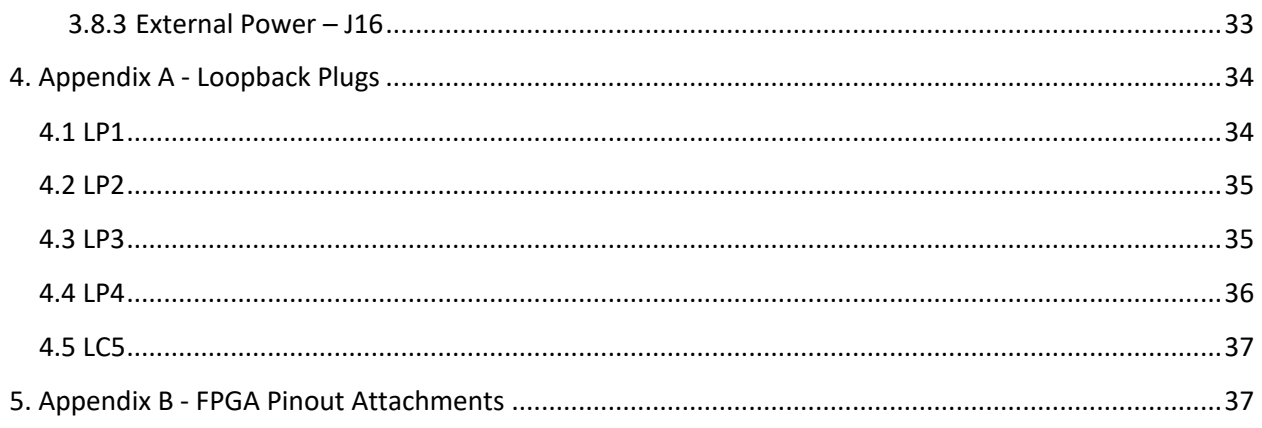

# 1 Concept

This section explains a generic board and FPGA verification process that spans simulation, board testing, box testing, and flight software acceptance testing. The goal for this testing concept is to reduce cost and schedule while improving the quality, integrity, and reliability of the testbench. This is accomplished by identifying common hardware and software elements throughout the end-to-end design and verification process and planning, early on, to implement and reuse the common resources.

## 1.1 Simulation

Simulation programs and personal computers have become powerful enough that board level simulations of designs that contain multiple FPGAs are now feasible. The plan for code 561.0 is to perform board-level simulations for all cards and resort to FPGA-level simulations only for FPGA designs which are mission-independent and which have many corner cases that cannot be created in board-level simulation.

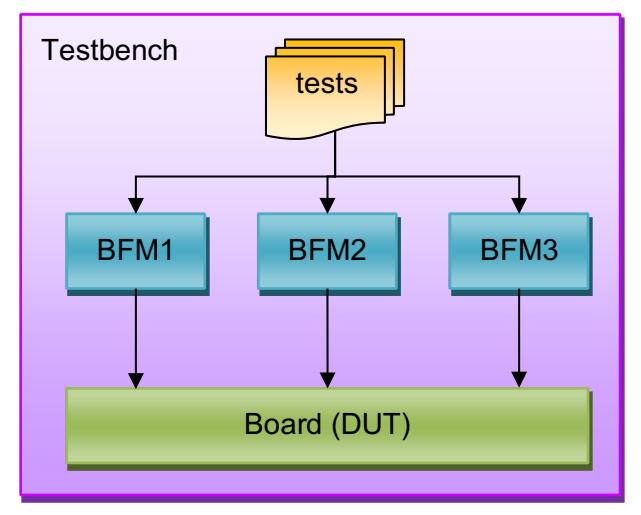

## *Figure 1-1 Board-Level Simulation Testbench*

The board-level simulation shall implement a suite of tests that are automated and selfchecking. Each test shall verify one or more requirements or features of the board. The combined suite of tests shall verify all the derived board-level requirements and features found in the specification. The tests shall be planned and explained in detail in the board verification plan.

To assist in the simulation, bus functional models, BFMs are used to exercise all the interfaces of the DUT. Some interfaces are digital, other are analog. The BFMs are controlled by the test and capture information that is read by the test and used to determine proper behavior of the DUT. The BFMs should be as rudimentary as possible, leaving all data generation and validation to the test.

The device under test, DUT, can contain FPGAs, discrete digital components, and analog components. All components on the board shall be modeled in simulation. For FPGAs, the actual RTL code shall be used. For discrete digital components, behavioral HDL can be used to model the devices.

For analog components in the DUT or BFMs, a Spice model can be used if a simulator that supports mixed mode analog and digital simulation is used. For code 561.0, Modelsim is the planned simulator so the function of analog circuits will be coarsely modeled with behavioral VHDL using floating point signals and variables.

The testbench glues together all the elements of simulation. It performs tasks such as compiling code, running processes, logging information, generating reports, and running multiple tests in an automated fashion.

## 1.2 Board Testing

Board testing is performed with actual hardware once the DUT has been fabricated and assembled. Board testing requires GSE for driving DUT inputs and sampling DUT outputs. Board testing is the process of verifying that the DUT contains no manufacturing flaws and meets all the board-level requirements and specified card features. Board testing is different from design debugging which mostly occurs after the assembly of the first revision of the DUT. Design debugging preempts board testing and occurs when a board test fails. Board testing can be performed by a test conductor following a test plan on successive iterations of the DUT.

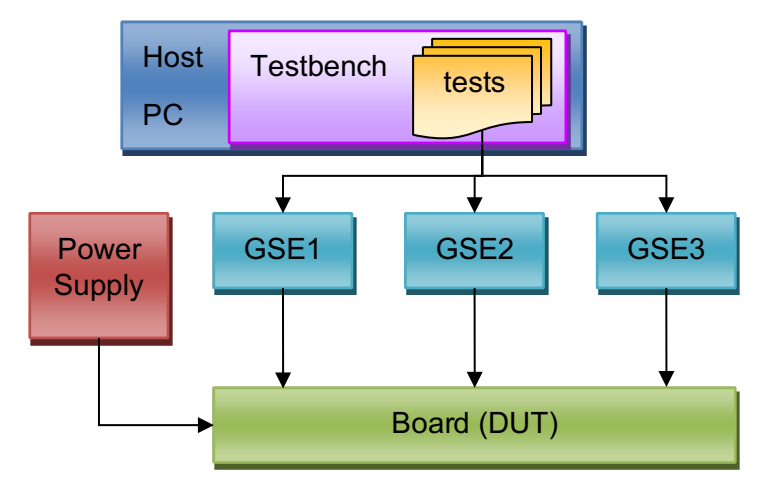

#### *Figure 1-2 Board-Level Lab Testbench*

The board-level lab test bench shall implement a suite of tests that are automated and self-checking. Each test shall verify one or more requirements or features of the board. The combined suite of tests shall verify all the derived board-level requirements and features found in the specification. The tests shall be planned and explained in detail in the board verification plan.

To assist in the lab testing, ground support equipment, GSE, components are used to exercise all the interfaces of the DUT. Some interfaces are digital, other are analog. The GSE components are controlled by the test and capture information that is read by the test and used to determine proper behavior of the DUT. Some GSE components are COTS equipment like 1553 cards, while other GSE components are custom built by GSFC.

The test bench glues together all the elements of lab testing. It performs tasks such as compiling code, running processes, logging information, generating reports, and running multiple tests in an automated fashion.

#### 1.3 Box Integration and Testing

After each card is tested, it must be integrated into the box and tested. This environment requires the use of GSE that is controlled by a host terminal. The tests should be selfchecking and automated. The following diagram shows how box level testing is implemented.

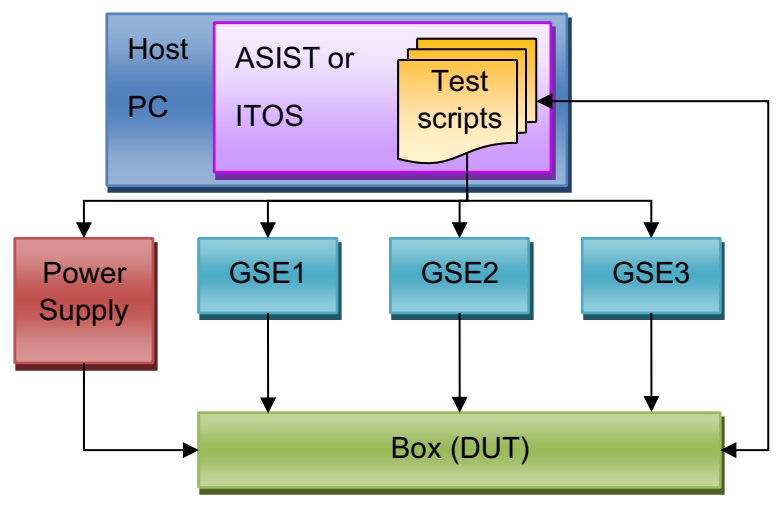

## *Figure 1-3 Box-Level Lab Testbench*

The box-level lab testbench shall implement a suite of tests that are automated and selfchecking. Each test shall verify one or more box level requirement or features of the box. The combined suite of tests shall verify all the derived box-level requirements and features found in the box specification. The tests shall be planned and explained in detail in the box verification plan.

To assist in the lab testing, ground support equipment, GSE, components are used to exercise all the interfaces of the DUT. Many of the GSE components used in box level testing are the same as those used in board-level testing. The GSE components are controlled by the test and capture information that is read by the test and used to determine proper behavior of the DUT.

The ASIST environment glues together all the elements of testing. It performs tasks such as running scripts, logging information, generating reports, and running multiple scripts in an automated fashion.

#### 1.4 Flight Software Acceptance Testing

When all the cards of the box have been integrated and the box hardware has been tested, the Goddard dynamic simulator, GDS, is used to validate the final build of flight software. The GDS emulates the dynamic behavior of the GNC sensors and actuators as if the spacecraft were actually in flight. The following diagram shows the flight software acceptance testbench.

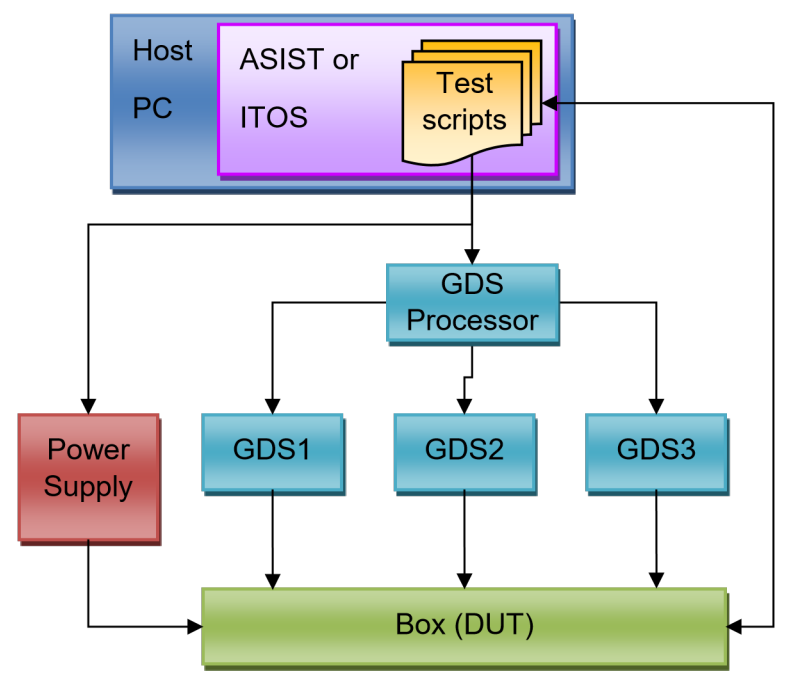

## *Figure 1-4 Flight Software Acceptance Testbench*

The flight software acceptance testbench shall implement a suite of tests that are automated and self-checking. Each test shall verify one or more software requirement or features of the flight software. The combined suite of tests shall verify all the derived flight software requirements and features found in the software specification. The tests shall be planned and explained in detail in the flight software verification plan.

To assist in the software testing, GDS, components are used to exercise all the interfaces of the DUT.

Many of the GDS components used in software testing are the same as those used in boxlevel testing. The configuration of the GDS is controlled by the test. The GDS single board computer controls the dynamic behavior of the interfaces to the DUT. The test scripts capture information that is generated by the DUT and used to determine proper behavior of the DUT.

The ASIST or ITOS environment glues together all the elements of testing. It performs tasks such as running scripts, logging information, generating reports, and running multiple scripts in an automated fashion.

#### 1.5 Common Elements

This section analyzes the common elements of the design and verification phases from a board-level perspective. Thus, common elements between box level and software testing are not identified.

#### 1.5.1 Hardware

Refer to the Figure 1-1 to Figure 1-4 for this section.

#### *1.5.1.1 Bus Functional Models*

The BFMs used in board level simulation should be designed to mirror the capabilities of the GSE hardware used in board, box, and software testing. For COTS or existing GSE, the BFM should be designed against the user manual for the GSE or COTS equipment. Examples of this are the 1553 BC card or GDS thruster emulation boards. For new custom designs such as the SComm to PSE interface, the GSE design should be planned first then the BFM.

#### *1.5.1.2 New Custom Ground Support Equipment*

New custom GSE should be designed using a platform that can be quickly and easily used in the simulation environment. For example, Opal Kelly makes a programmable USB board that contains a Xilinx Spartan FPGA that can be used to contain the same BFM code used in simulation. A daughter card can be designed that interfaces to the Xilinx FPGA IO pins and to the DUT. In simulation the BFM and components on the daughter card are simulated and are controlled by the test in the same way as during board-level testing. See the diagram below to see how this is accomplished.

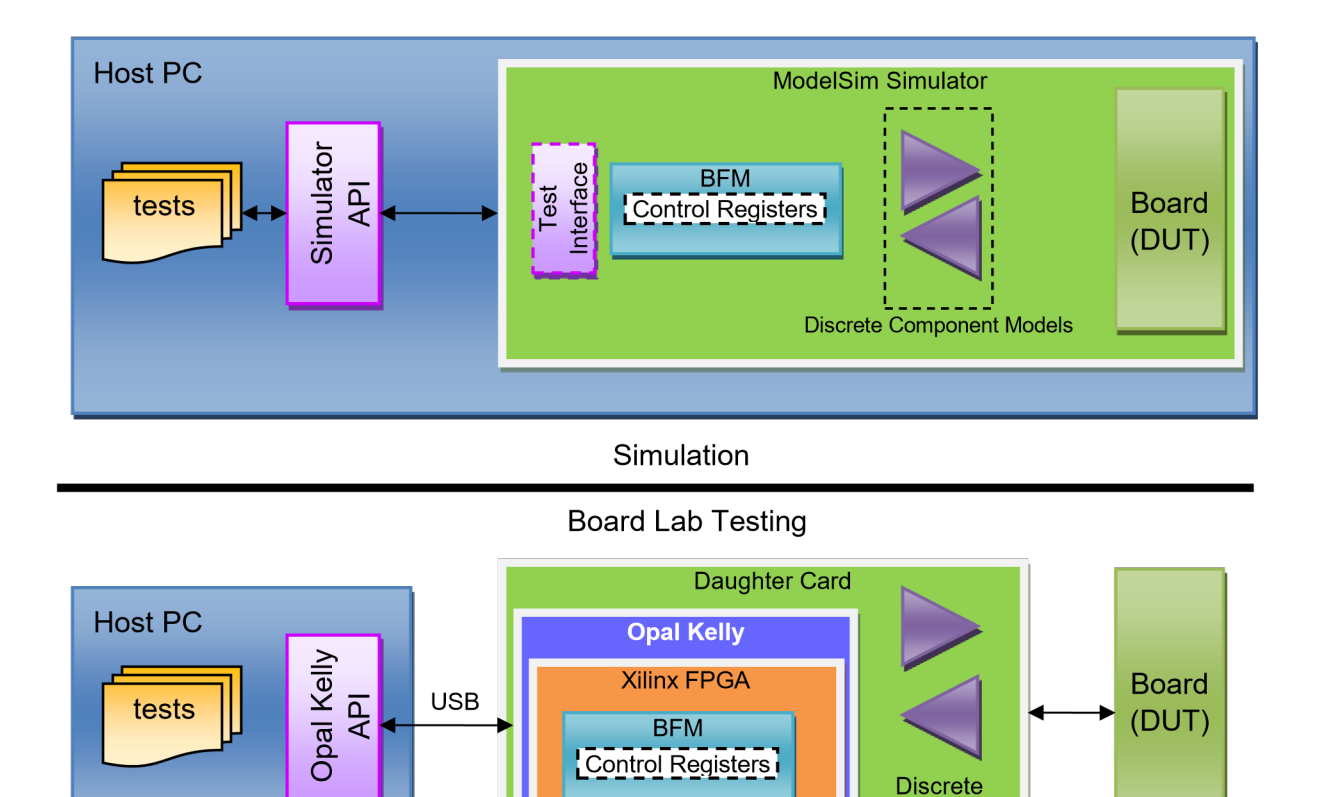

Components

*Figure 1-5 New Custom GSE/BFM Using Opal Kelly Platform* 

#### 1.5.2 Software

#### *1.5.2.1 Simulation and Board-level Tests*

The tests written in the simulation phase can be used in lab testing with very little, if any, modification. To accomplish this task, the tests should be written in a language that can port over from simulation to lab testing. For code 561.0, C++ will be used. An abstraction layer of software which contains the Opal Kelly API and the Simulator API allows tests to be compiled so that they communicate with either the simulator or the GSE depending on the testing environment.

#### *1.5.2.2 Board-level and Box-level Classes*

In developing the C++ tests, the verification engineer should plan out the classes of code needed to implement the test. Some classes, which are used in simulation and board testing, will be portable to box level testing as well. These classes can be compiled into the box-level scripting environment and made available to box-level test scripts. An example of this would be a class used by DIO board-level testing to control the GPS BFM which emulates a GPS receiver.

## 2 Block Diagram

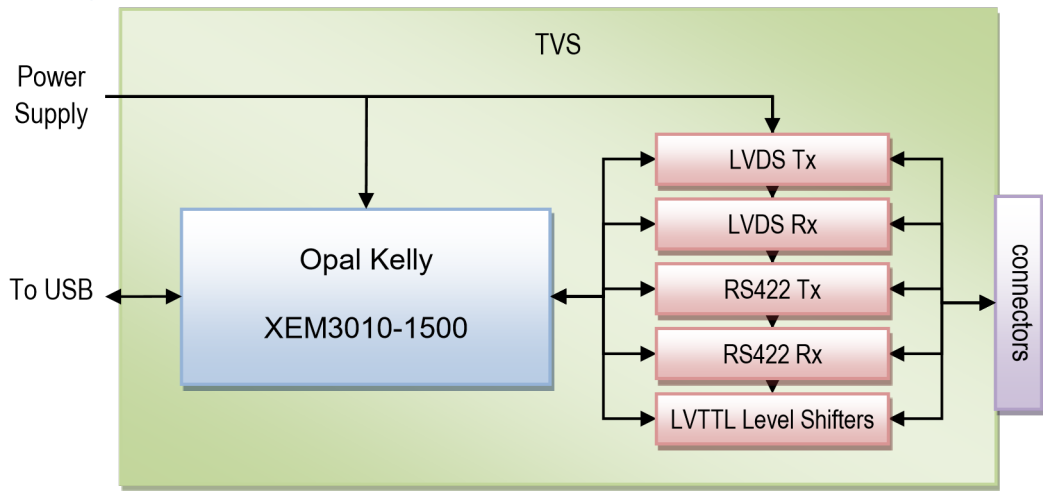

*Figure 2-1 – TVS Assembly Block Diagram* 

# 3 Hardware Interfaces

This section describes the connector interfaces of the TVS card in detail. The following table lists all the resources provided by the TVS card in its default configuration (unmodified).

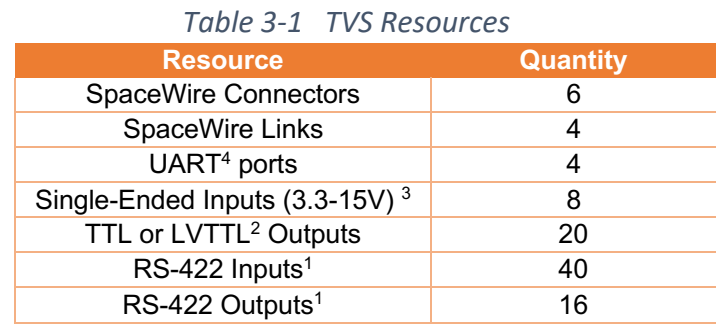

- 1. Can be replaced with LVDS in groups of 4
- 2. Jumper configurable in groups of 4
- 3. Higher voltages are possible when making use of the built-in voltage divider network.
- 4. Each UART composes of one RS422 pair for Tx and one for Rx.

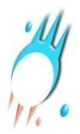

The following diagram shows the connectors on the TVS enclosure's front and rear panels. NOTE: J16 and J14 locations will vary with TVS model.

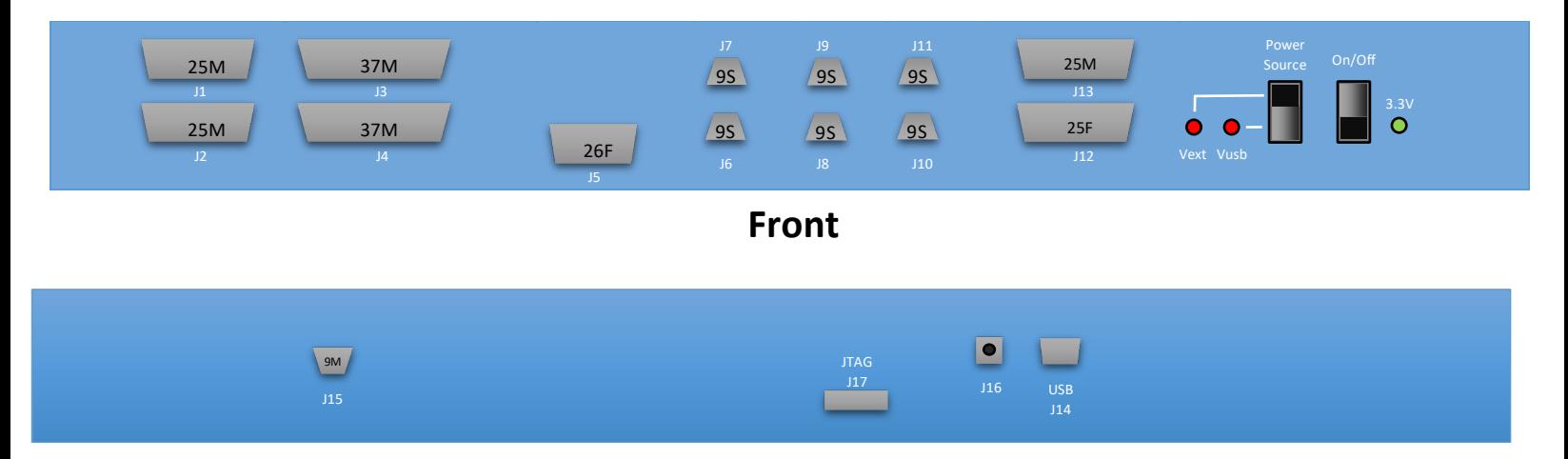

## **Back**

*Figure 3-1 – TVS Connector Diagram*

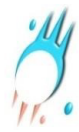

#### 3.1 RS-422

J1 to J4 provide RS-422 inputs and outputs using Texas Instruments AM26LV31INSR transmitters and Texas Instruments AM26LV32IDR receivers. These parts are pin-for-pin compatible with LVDS drivers/receivers which can be used to provide additional LVDS IO. All RS-422 input signals are terminated with 100 ohm shunt resistors rated for 100mW. All RS-422 output signals are terminated with two 45 ohm series resistors rated for 63mW each. These termination resistors may be removed or replaced with zero-ohm resistors as needed. Note that if RS-422 drivers are replaced with LVDS drivers, the 45ohm series termination resistors should be replaced with 0-ohm resistors.

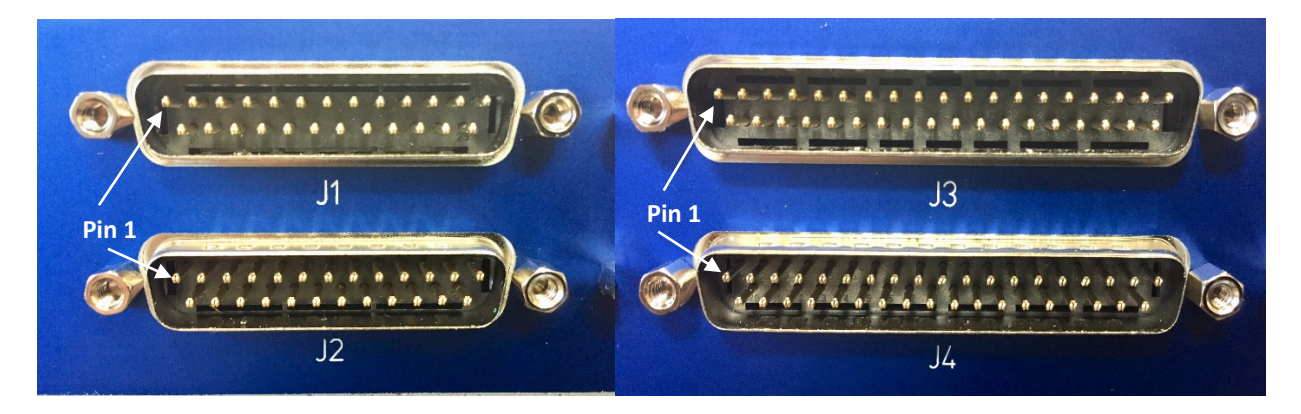

*Figure 3-2 – J1 to J4*

#### *3.1.1 RS-422 Connectors – J1 to J4*

The pinout for J1 and J2 is identical, except for the signals in red, and are shown in the table below. Both are 25-pin low density D-sub male connectors. Signals in

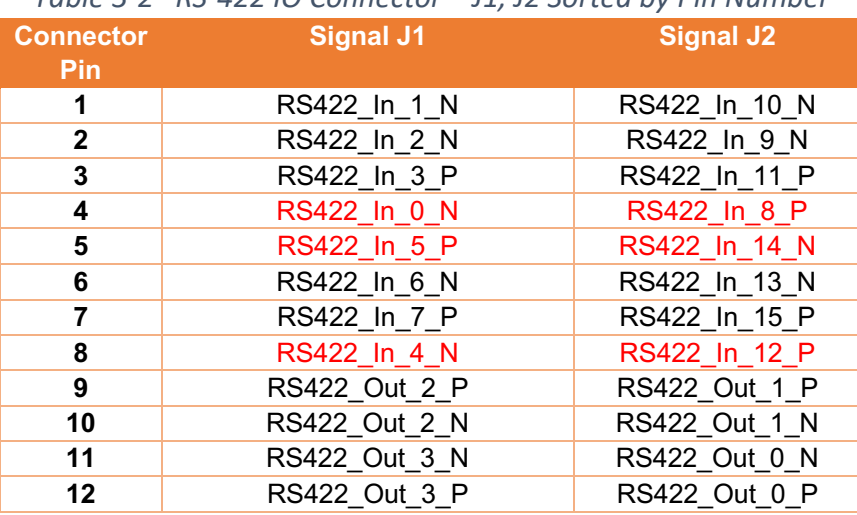

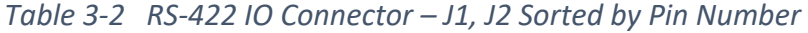

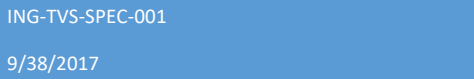

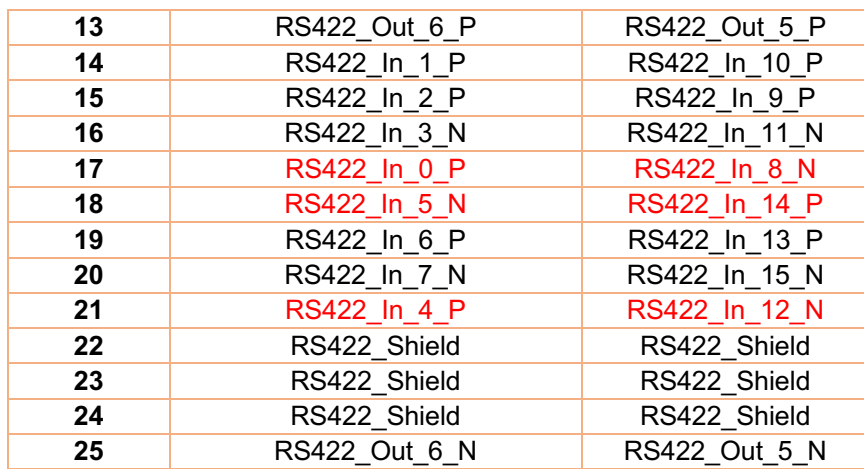

*\* Unlisted connector pins are no connects* 

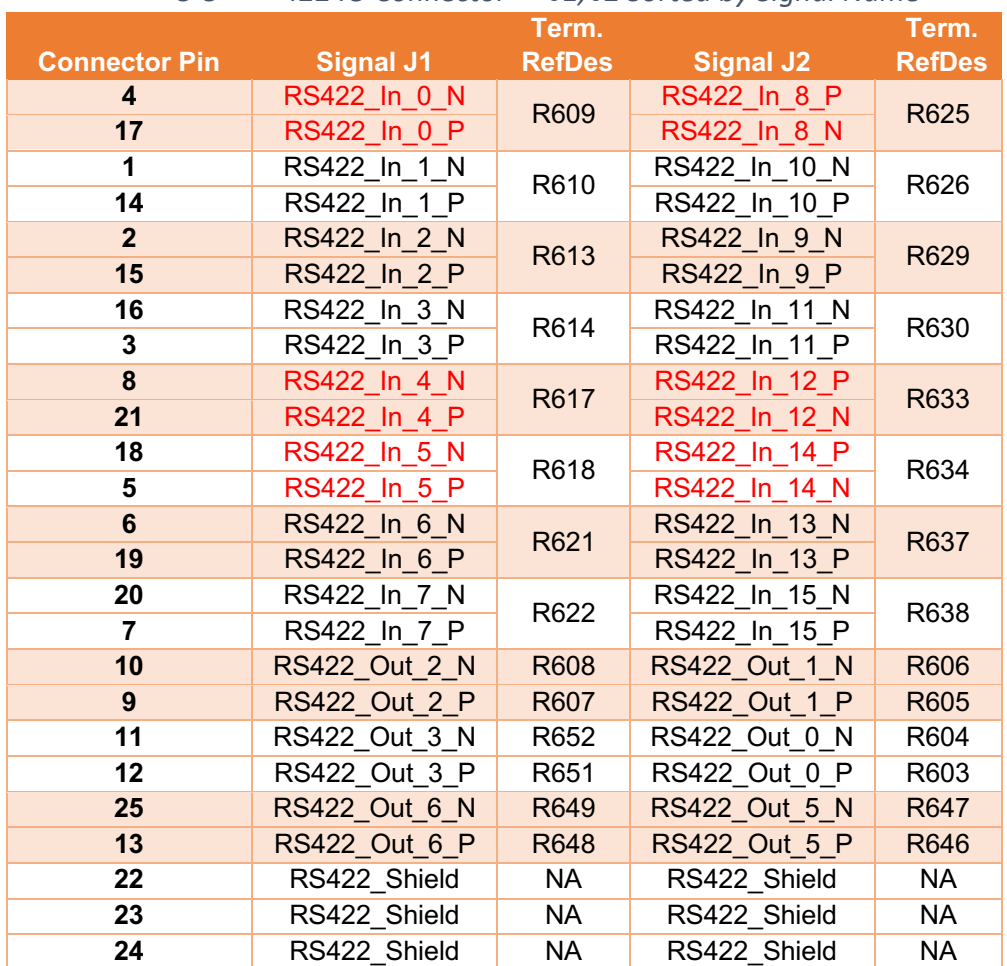

*3-3 422 IO Connector J1, J2 Sorted by Signal Name*

The pinout for J3 and J4 is identical, expect for the signals in red, and are shown in the table below. Both are 37-pin low density D-sub male connectors.

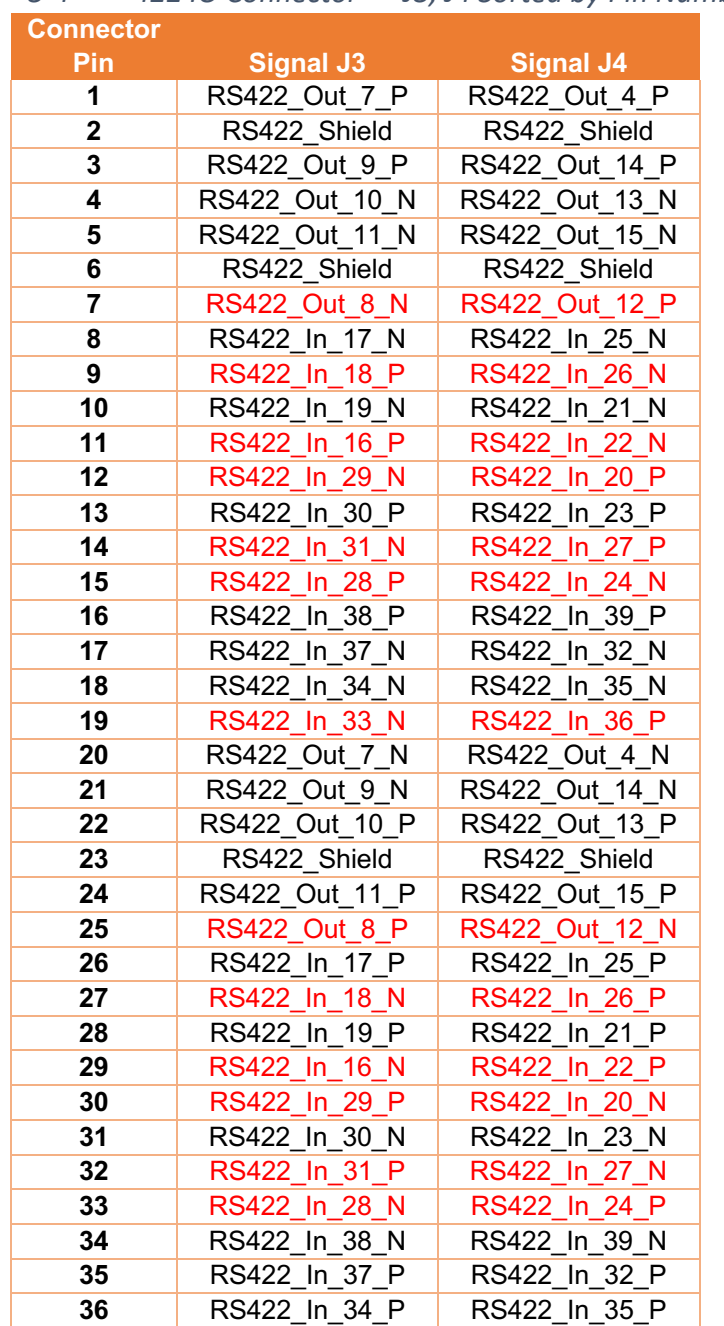

ING-TVS-SPEC-001

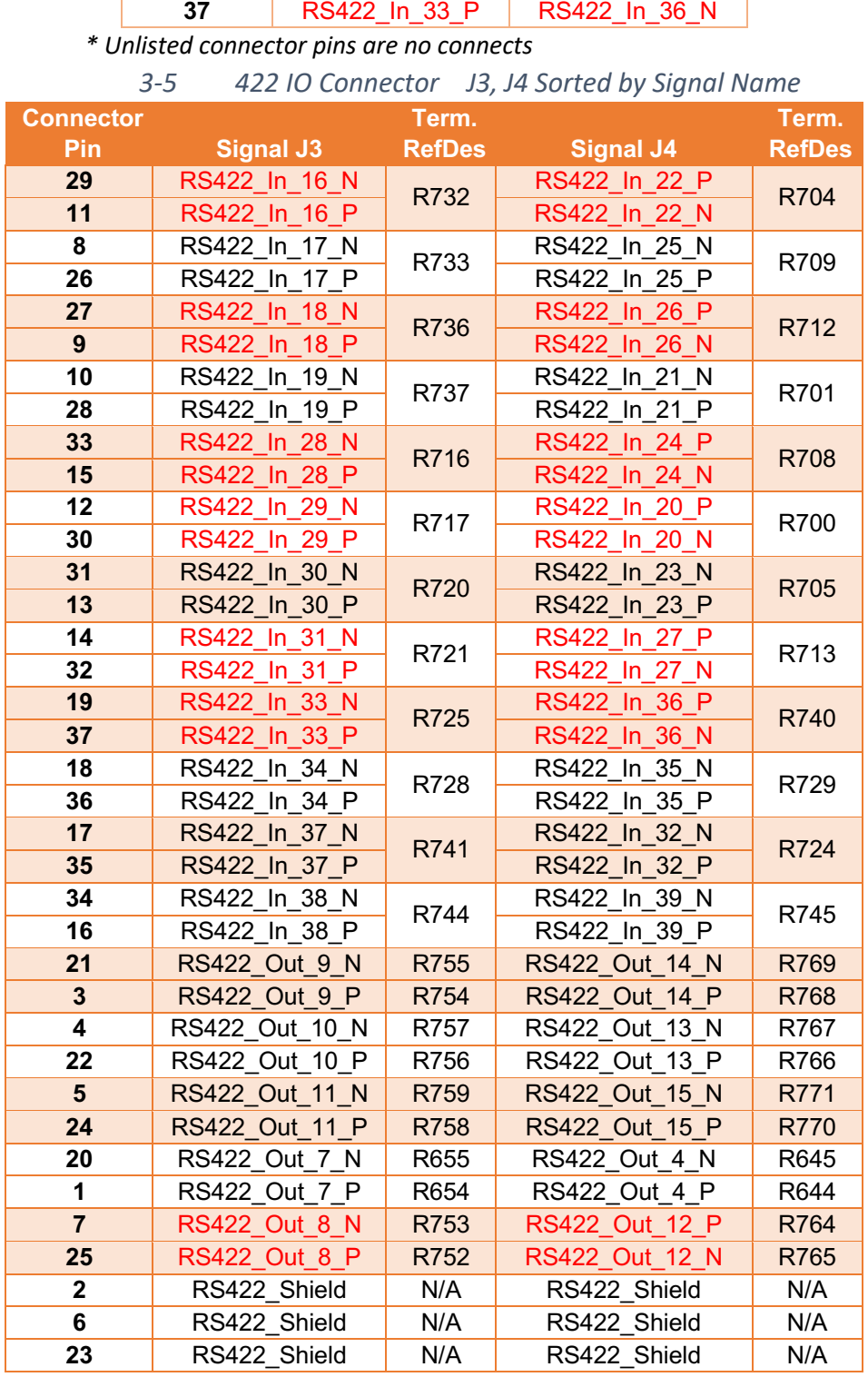

## 3.2 UART

The TVS card provides 4 RS-422 UART ports. Each port is individually configurable through the USB port. All UART recieve signals are terminated with 100 ohm shunt resistors rated for 100mW. All UART transmit signals are terminated with two 45 ohm series resistors rated for 63mW each. These termination resistors may be removed or replaced with zero-ohm resistors as needed.

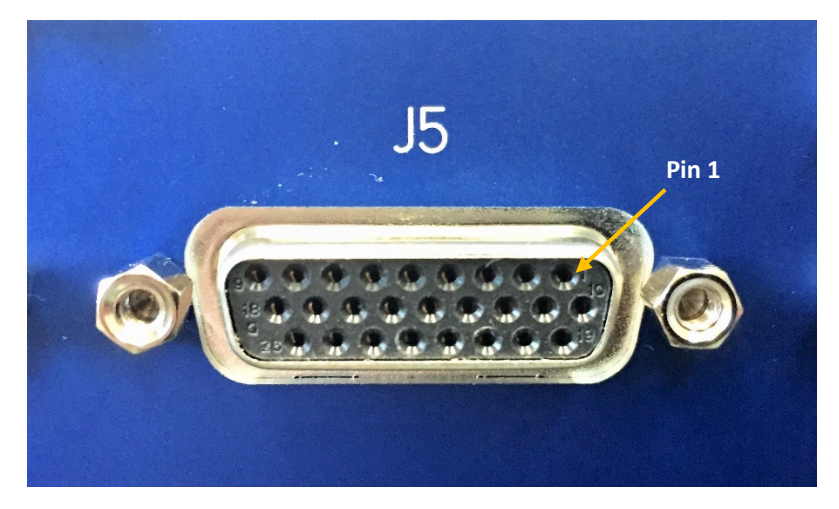

*Figure 3-3 – J5*

## *3.2.1 UART Connectors – J5*

This connector contains the connections for the four UART ports according to the table below. It is a 26pin high density D-sub female connector.

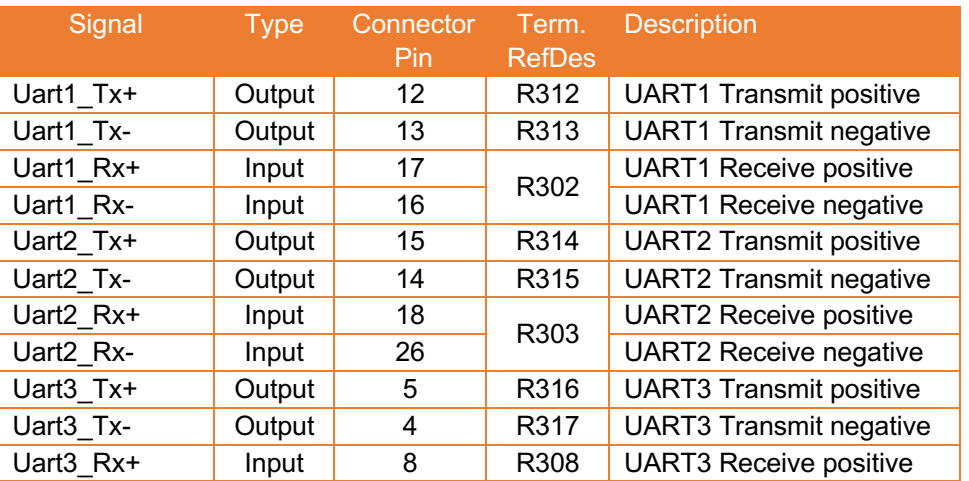

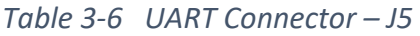

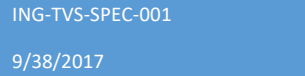

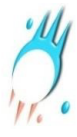

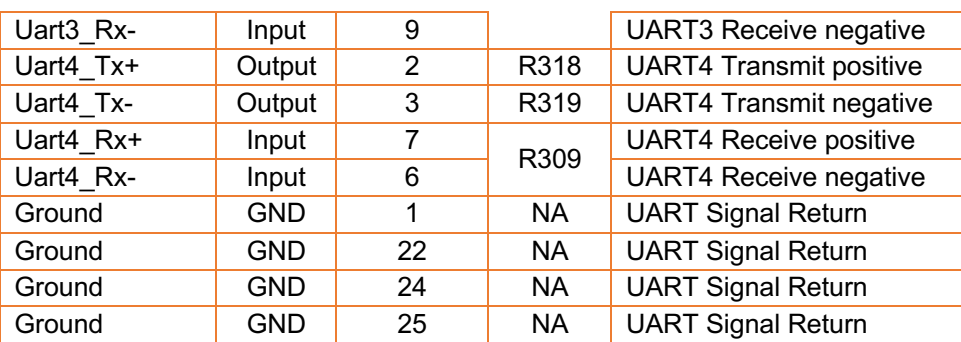

#### 3.3 SpaceWire

The TVS card contains 4 independent SpaceWire links, however 6 SpaceWire connectors are provided. This arrangement allows for various configurations such as 2 redundant links and 2 non-redundant links (default), 3 redundant links, or 6 non-redundant links. Note that changing configurations requires a change to the TVS FPGA design. All SpaceWire input signals are terminated with a 100 ohm shunt resistor rated for 100mW.

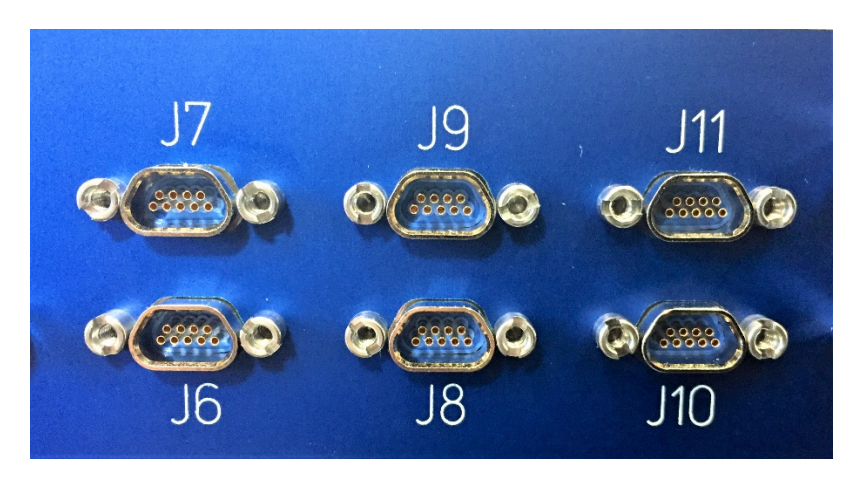

*Figure 3-4 – J6 to J11*

#### *3.3.1 SpaceWire Connectors – J6 to J11*

9/38/2017

The connectors used for the SpaceWire link are GlenAir MWDM2L-9S-6K7-18B. The wiring for the connectors is per the SpaceWire ESA Standard, reference 1. The following table shows the default association between the SpaceWire links and the connectors

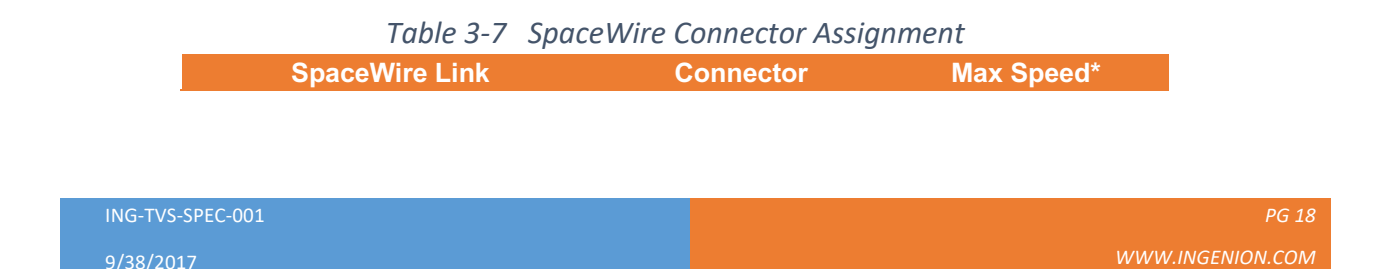

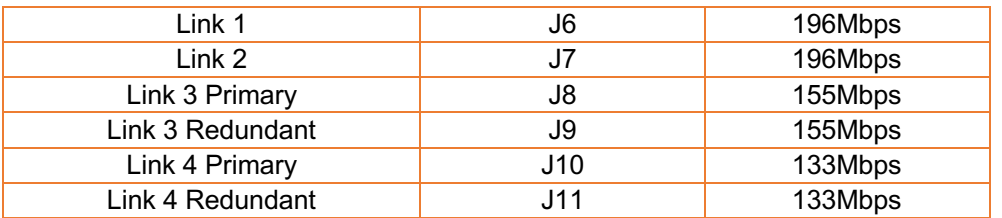

*\* Based on lab testing using a 5m SpaceWire cable made with Cat5e cable. Requires configuration of XEM3010 PLL output.* 

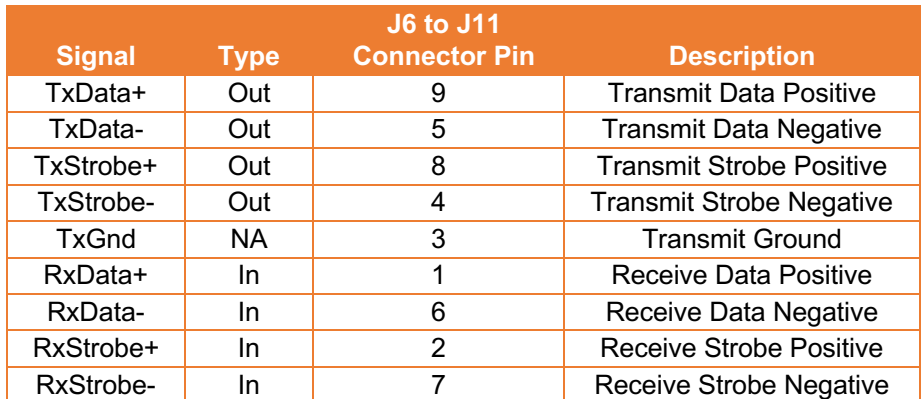

#### *Table 3-8 SpaceWire Connectors J6 to J11*

*Table 3-9 SpaceWire Connector J6 to J11 FPGA Pin Map on XEM3010*

| <b>FPGA Pin</b> |    |                | J8 | J9 | U10            | J11 |
|-----------------|----|----------------|----|----|----------------|-----|
| TxData          | D2 | C1             | J6 | J5 | N <sub>2</sub> | М1  |
| TxStrobe        | D1 | <b>B1</b>      | K4 | J4 | P٠             | L2  |
| RxData          | G1 | E <sup>1</sup> | J1 | H1 | K2             | K5  |
| RxStrobe        | F2 | F2<br>└        | J2 | Н2 | <b>A</b>       | K1  |

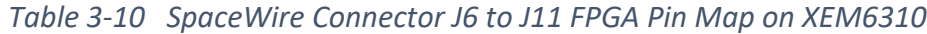

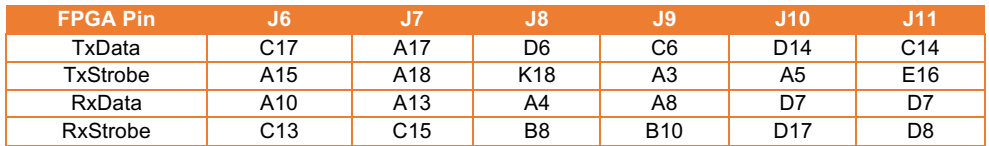

#### *Table 3-11 SpaceWire Connector J6 to J11 FPGA Pin Map on XEM7310*

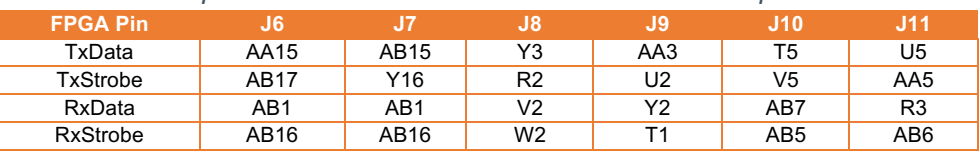

![](_page_18_Picture_241.jpeg)

## *3.3.2 Link Margin Testing*

The SpaceWire transmit signals on J10 and J11 contain 0603 footprints for shunt termination resistors that can be used for SpaceWire link margin testing. These resistors are normally unpopulated, but by populating them, current from the TVS's LVDS driver can be shunted away from the receiving end's LVDS receiver (the DUT). Varying the value of the shunt resistor will reveal how much margin the DUT's LVDS receiver has.

## *Table 3-12 SpaceWire Link Margin Testing Shunt Resistor Reference Designators*

![](_page_19_Picture_158.jpeg)

![](_page_19_Picture_159.jpeg)

#### *Table 3-13 SpaceWire Link Margins*

*\* Margin is calculated as 100% \* Ishunt/IReceiver, assuming IDriver = 3.4mA* 

In addition to using the 0603 footprint on the TVS board which offers the highest fidelity of testing, one can tack-solder resistors on the pads for J6-J11. Both of these methods can stress out the pads on the TVS board after repeated soldering/desoldering. An alternative method is to make/use shunt

![](_page_20_Picture_0.jpeg)

termination plugs in series with the SpaceWire cable. Each plug can contain a specific shunt termination resistance value.

## 3.4 TTL Input/Output

The TVS card provides 20 output and 8 input signals using level shifters. The part used for level shifting is the STMicroelectronics HCF40109B. Each buffer drives 4 signals and has a jumper for the V<sub>DD</sub> pin of each output buffer allowing the output levels to be  $V_{CC}$  (3.3V) or  $V_{DC}$  (5V). **Note that the drive strength** of the output buffer is **+1mA**.

![](_page_20_Picture_4.jpeg)

*Figure 3-5 – J12 and J13*

In addition, the inputs have a voltage divider stage for flexibility in reading high voltage signals (Figure 3- 2 – TTL IO Voltage Divider Stage). R1 is normally open but can be replaced by a resistor or a Zener diode. The HCF40109B can handle input voltages up to 15V.

![](_page_20_Figure_7.jpeg)

![](_page_21_Picture_0.jpeg)

## *Figure 3-2 – TTL IO Voltage Divider Stage*

#### *3.4.1 xTTL Output Connector – J12*

This connector contains the TTL/LVTTL output signals of the TVS card. The following table describes the connections. The connector is a 25-pin low density D-sub female connector.

#### *Table 3-14 xTTL Output Connector – J12*

![](_page_21_Picture_135.jpeg)

*PG 22*

*WWW.INGENION.COM* 

ING-TVS-SPEC-001

![](_page_22_Picture_0.jpeg)

![](_page_22_Picture_19.jpeg)

ING-TVS-SPEC-001

9/38/2017

*WWW.INGENION.COM* 

![](_page_23_Picture_0.jpeg)

## *3.4.2 xTTL Input Connector – J13*

This connector contains the TTL/LVTTL input signals of the TVS card. The following table describes the connections. The connector is a 25-pin low density D-sub male connector.

![](_page_23_Picture_97.jpeg)

*Table 3-15 xTTL Input Connector – J13*

ING-TVS-SPEC-001

![](_page_24_Picture_0.jpeg)

## 3.5 Opal Kelly XEM3010

#### *3.5.1 Board to Board Connector – J100, J101*

There are two 80-pin board to board connectors from the TVS board to the XEM3010. These connectors route signals from the TVS board to the TVS FPGA according to the following table.

![](_page_24_Picture_197.jpeg)

![](_page_25_Picture_164.jpeg)

## *Table 3-17 J101 Pinout*

![](_page_26_Picture_0.jpeg)

## *3.5.2 Configuration*

The XEM3010 must be configured for use with the TVS card as follows:

- 1. FB2, 3, 4 and 5 must all be installed.
- 2. If on-board Xilinx Configuration PROM is used, J1(on top side) must be open, otherwise J1should be closed to allow the Xilinx FPGA to be configured through the USB port.
- 3. If on-board Xilinx Configuration PROM is used, J2 (on top side) can be closed to allow S2 (pushbutton switch) to force the Xilinx FPGA to re-load its configuration from PROM. Leave J2 open if Xilinx FPGA is to be programmed through the USB port.
- 4. J3 (solder jumper on bottom side) must be open when powering the TVS with an external power supply. J3 must be closed when powering the TVS through USB power. Note that 5V power may be applied either at the power jack (J16) on the XEM3010 or J15 of the TVS board when J3 is open. Note that use of J16 is not recommended. See section 3.8.3 for more details.

![](_page_27_Picture_0.jpeg)

## 3.6 Opal Kelly XEM6310

## *3.6.1 Board to Board Connector – JP1, JP2*

There are two 80-pin board to board connectors from the TVS board to the XEM6310. These connectors route signals from the TVS board to the TVS FPGA according to the following table.

![](_page_27_Picture_246.jpeg)

![](_page_27_Picture_247.jpeg)

![](_page_28_Picture_278.jpeg)

## *Table 3-19 JP2 Pinout*

![](_page_29_Picture_0.jpeg)

## 3.7 Opal Kelly XEM7310

#### *3.7.1 Board to Board Connector – MC1, MC2*

There are two 80-pin board to board connectors from the TVS board to the XEM7310. These connectors route signals from the TVS board to the TVS FPGA according to the following table.

![](_page_29_Picture_305.jpeg)

![](_page_30_Picture_276.jpeg)

## *Table 3-21 MC2 Pinout*

![](_page_31_Picture_0.jpeg)

#### 3.8 Power

The TVS card can be powered in two ways, the USB connector on the Opal Kelly XEM boards or the external power connectors, J15 and J16. The *Power Source* switch determines which power source will be used to power the TVS. Each power source has a red LED to indicate the presence of power. The *On/Off* switch determines if power is applied to the TVS and Opal Kelly board. The 3.3V LED indicates the status of the 3.3V output of the Opal Kelly board.

![](_page_31_Figure_3.jpeg)

*Figure 3-6 – TVS Power*

## *3.8.1 USB Power for XEM Boards*

The USB connector on the Opal Kelly XEM boards receive 5V as per the USB standard. The Opal Kelly cards regulate the 5V down to 3.3V and 1.2V. The 3.3V supply is used by the TVS card's LVDS/RS422 drivers/receivers, and the Vcc input of the level shifters. When the TVS is connected to engineering test units, ETUs, breadboards, or development units, using USB power is convenient and acceptable. Keep in mind, however, that the USB standard limits the 5V power that a host or hub must provide to either 100mA (low power) or 500mA (high power). Refer to the specifications of the USB host/hub that the TVS is connected to for more details. If the TVS is expected to draw more power than the USB host/hub can provide, the external power source should be selected.

#### *3.8.2 External Power – J15*

When the TVS card is connected to space flight hardware, the external power connector should be used to power the TVS card with a regulated external supply that is in calibration. The power supply should be set to 5V + 0.5V. Set the overcurrent protection appropriately (this varies based on TVS FPGA utilization and frequency). Set the overvoltage protection to 5.6V.

![](_page_32_Picture_0.jpeg)

#### *Figure 3-6.2 – J15 Power Supply*

The following table describes the external power connector. The connector is a 9-pin low density D-sub male connector.

![](_page_32_Picture_118.jpeg)

## *Table 3-22 External Power Connector – J15*

*\* Unlisted connector pins are no connects* 

#### *3.8.3 External Power – J16*

All the XEM boards have a DC power jack input which is labeled J16 on the TVS. A 5V wall adapter can be used to power the TVS using J16. The proper wall adapter for the XEM3010 can be purchased from Opal Kelly (part number PSS050-25). The XEM6310 and XEM7310 wall adapters can be purchased CUI, Inc (part number PJ-102AH)**.** 

![](_page_32_Picture_8.jpeg)

*Figure 3-6.3 – J16 and J14*

![](_page_32_Picture_119.jpeg)

![](_page_33_Picture_0.jpeg)

# 4. Appendix A - Loopback Plugs

Optional loopback plugs can be purchased to fully test the functionality of the TVS. This loopback plugs can be used with the free software located on the Ingenion website. Testing a TVS before use is important to detect any issues caused during production or shipping.

#### 4.1 LP1

Loopback 1 is used to test the functionality of J1 and J2 ports on the TVS. Loopback 1 has three output ports LP1A, LP1B and LP1C. Each must be plugged in to fully test J1 and J2. Loopback 1 is shown in the figures below.

![](_page_33_Picture_5.jpeg)

![](_page_33_Picture_6.jpeg)

*Figure 4-1 – LP1*

![](_page_33_Picture_68.jpeg)

 $01$ 

![](_page_34_Picture_0.jpeg)

## 4.2 LP2

Loopback 2 is used to test the functionality of J3 and J4 ports on the TVS. Loopback 2 has three output ports LP2A, LP2B and LP2C. Each must be plugged in to fully test J3 and J4. Loopback 2 is shown in the figures below.

![](_page_34_Picture_3.jpeg)

*Figure 4-2 – LP2*

## 4.3 LP3

Loopback 3 tests the functionality of port J5. Loopback 3 is shown below.

![](_page_35_Picture_0.jpeg)

![](_page_35_Picture_1.jpeg)

*Figure 4-3 – LP3*

## 4.4 LP4

Loopback 4 tests the functionality of ports J6 to J11. Loopback 4 must be plugged in to each port individually for testing. Loopback 4 is shown below.

![](_page_35_Picture_5.jpeg)

*Figure 4-4 – LP4*

![](_page_35_Picture_47.jpeg)

![](_page_36_Picture_0.jpeg)

#### 4.5 LC5

Loopback 5 is used to test the functionality of J12 and J13 ports on the TVS. Loopback 5 has three input and output ports LC5A, LC5B and LC5C. Each must be plugged in to fully test J3 and J4 with both male and female connectors in place. Loopback 5 is shown in the figures below.

![](_page_36_Picture_3.jpeg)

*Figure 4-5 – LP5*

# 5. Appendix B - FPGA Pinout Attachments

The following spreadsheets offer pinout planning for TVS interfaces with user-designs as well as planning for each FPGA that can come with a TVS.

![](_page_36_Picture_73.jpeg)

![](_page_37_Picture_0.jpeg)

\**Note: To open the following excel spreadsheets, please download the Word Document version of this document.*

The excel spreadsheet attached below has a table and a comparison of pins from each FPGA in a TVS: XEM3010, XEM6310, and XEM7310.

![](_page_37_Picture_3.jpeg)

The spreadsheet attached below has the IO planning for each TVS interface that outlines the IO standard and signal name and direction.

![](_page_37_Picture_5.jpeg)

ING-TVS-SPEC-001

9/38/2017